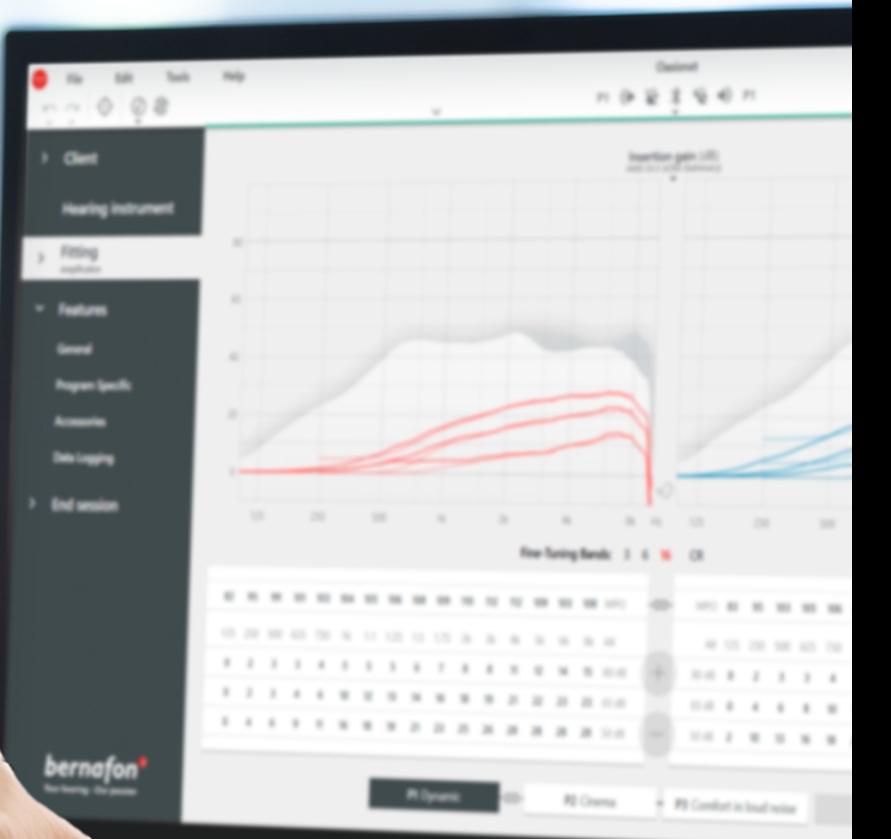

# Remote Fitting

### Akustikerinformation

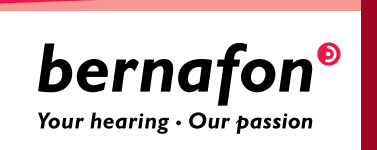

## Willkommen bei Bernafon Remote Fitting

Remote Fitting ermöglicht es Ihnen, zusammen mit Ihren Kunden die Anpassungen und Feineinstellungen ihrer Hörgeräte aus der Ferne vorzunehmen, zu einer für beide Seiten günstigen Zeit. Über die Anpasssoftware Oasisnxt können Sie die Hörgeräte einstellen, Feinanpassungen vornehmen und in Echtzeit beraten, als wäre der Kunde bei Ihnen vor Ort.

Dieser Leitfaden erläutert Ihnen Schritt für Schritt, wie Sie Bernafon Remote Fitting in Ihren beruflichen Alltag integrieren können.

### Inhalt

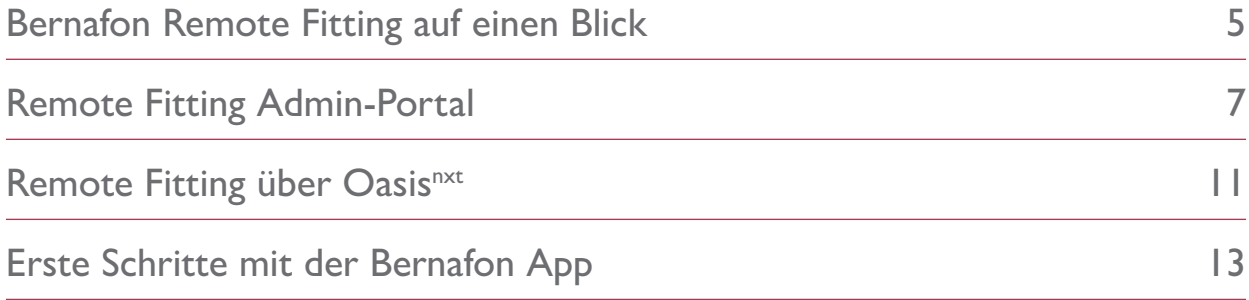

### Eine einfache Art, um in Kontakt zu bleiben

Integrieren Sie das Bernafon Remote Fitting in Ihre tägliche Arbeit und bieten Sie Ihren Kunden Online-Unterstützung zu einer für beide Seiten günstigen Zeit und passenden Ort. Sie können Hörgeräte einstellen, Feinanpassungen vornehmen und in Echtzeit beraten, als wäre der Kunde bei Ihnen vor Ort.

Bieten Sie Ihren Kunden einen noch besseren Service

Remote Fitting ist eine hervorragende Lösung für Kunden, die einen vollen Terminkalender haben. Gerade Berufstätige werden es schätzen, eine Anpassung Ihrer Hörgeräte in eine Pause zu legen, um sich zusätzlich einen Termin und die Fahrzeiten zu ersparen. Auch Personen, die das Haus nicht verlassen wollen oder können, profitieren von einer Anpassung aus der Ferne.

Mehr Effizienz

#### Mehr Komfort

Für das Remote Fitting kann es sehr hilfreich sein, wenn sich Ihr Kunde dabei in seiner eigenen Umgebung befindet. Dort ist er entspannter und kann sich besser auf Situationen vorbereiten, die er als schwierig wahrnimmt. Ihr Kunde könnte sich für den Termin auch die Enkelkinder zu Besuch einladen. So kann er direkt mit seinen liebsten Gesprächspartnern ausprobieren, wie sich die vorgenommene Feinanpassung im Gespräch auswirkt.

### Mehr Flexibilität

In der heutigen Zeit sind neue Technologien und die Nutzung von Smartphones und Tablets ganz selbstverständlich geworden. Über die Bernafon App auf dem mobilen Gerät können Ihre Kunden ganz einfach am Remote Fitting teilnehmen. Nutzen Sie diesen Vorteil und bieten Sie Ihren Kunden die Fernanpassung an, denn sie werden diese bequeme Unterstützung in Zukunft bestimmt häufiger verwenden.

### Bernafon Remote Fitting auf einen Blick

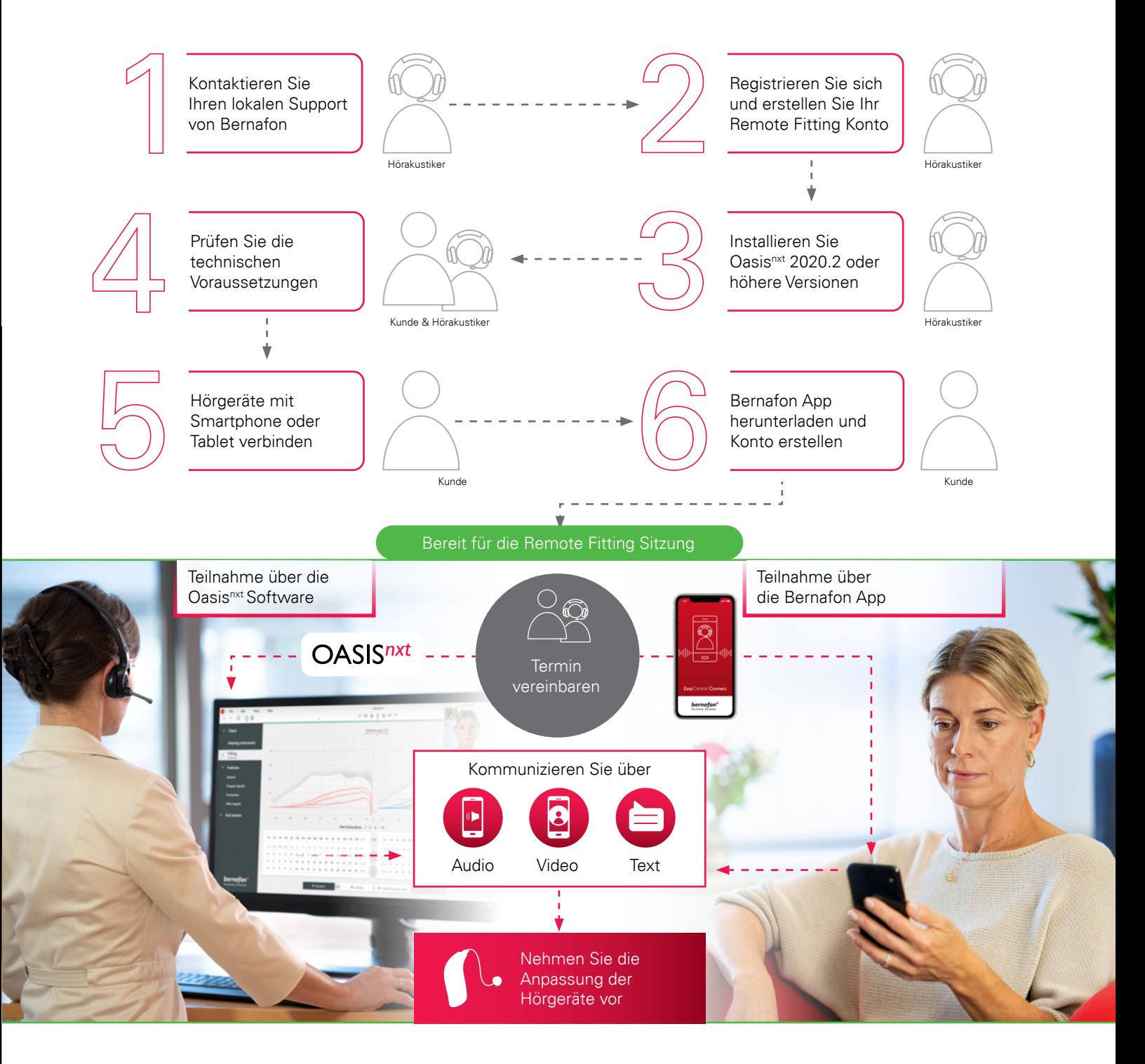

Auf der Webseite **www.bernafon.de/professionals/support/support-remote-fitting** finden Sie weitere Informationen, die Ihnen und Ihren Kunden beim Remote Fitting helfen.

> Fragen Sie noch heute Ihren lokalen Support von Bernafon nach dem Zugang zum Remote Fitting.

## Vor Ihrem Start mit Bernafon Remote Fitting Kundenkriterien & Systemanforderungen

#### **Bevor Sie mit Ihrer ersten Remote Fitting Sitzung beginnen, überprüfen Sie bitte, ob die unten genannten Anforderungen erfüllt sind.**

- Oasisnxt 2020.2 und höhere Versionen
- Remote Fitting Konto (weitere Informationen finden Sie auf Seite 7 dieses Leitfadens)
- PC-Kamera oder externe Kamera
- **Mikrofon und Lautsprecher oder Headset**
- stabile Internetverbindung mit einer empfohlenen Geschwindigkeit von mindestens
- 1 MBit/Sek. (wenn Sie unsicher sind, fragen Sie Ihren Internetanbieter)

#### **Um eine Remote Fitting Sitzung durchführen zu können, muss der Kunde:**

- einen symmetrischen Hörverlust haben (durchschnittlich ≤ 70 dB HL bei den Frequenzen 500, 1000 und 2000 Hz)
- mindestens 18 Jahre alt sein
- mit dem Hörakustiker in einer gemeinsamen Sprache kommunizieren können
- mit seinem mobilen Endgerät vertraut sein (beispielsweise wissen, wie man Apps benutzt, E-Mails schreibt und sich mit dem WLAN verbindet)

#### **Systemanforderungen aufseiten des Kunden:**

- ein iPhone, iPad oder Android™-Smartphone oder -Tablet; eine Übersicht über kompatible Modelle und Software finden Sie unter: www.bernafon.de/hearing-aid-users/hearing-aids/connectivity/compatibility
- ein E-Mail-Konto
- stabile Internetverbindung mit einer empfohlenen Geschwindigkeit von
- mindestens 1 MBit/Sek.

Bernafon Remote Fitting ist mit Bernafon Hörgeräten kompatibel, die mit 2,4 GHz Bluetooth® Low Energy arbeiten. Dazu gehören die Hörgerätefamilien Alpha XT, Alpha, Viron, Entra A, Leox und zukünftige Modelle.

#### **Wichtiger Hinweis:**

Der Hörakustiker ist dafür verantwortlich, alle notwendigen Qualifikationen/Zertifikate zu erlangen, die benötigt werden, um Bernafon Remote Fitting mit Kunden zu nutzen. Bernafon ist in keiner Weise hierfür verantwortlich.

## Erste Schritte mit Bernafon Remote Fitting Remote Fitting Admin-Portal

Um Remote Fitting nutzen zu können, müssen Sie zunächst Ihr Unternehmen und Ihre Mitarbeiter auf dem Admin-Portal von Bernafon Remote Fitting registrieren. Dieses Portal ist eine sichere Website, auf der Sie die individuellen Remote Fitting-Konten für sich selbst und Ihr Unternehmen verwalten können. Sie können Konten hinzufügen, löschen oder ändern.

Folgen Sie diesen Anweisungen Schritt für Schritt, um sich auf dem Portal anzumelden und die Konten zu verwalten.

#### **Vorbereitung**

- 1. Kontaktieren Sie den lokalen Support von Bernafon, um eine Einladung zum Admin-Portal von Bernafon Remote Fitting zu erhalten.
- 2. Halten Sie ein E-Mail-Konto bereit. Das E-Mail-Konto wird das Admin-Konto Ihres Unternehmens. Wenn Sie bereits ein bestehendes Demant-Konto haben, können Sie auch das verwenden. Bitten Sie in diesem Fall Ihren lokalen Support von Bernafon, Sie mit Ihrem bestehenden Konto einzuladen. Wenn Sie angemeldet wurden, erhalten Sie eine E-Mail mit einer Einladung vom Remote Fitting Portal. In dieser werden Sie gebeten, Ihr Konto einzurichten oder fertigzustellen. Sollte dies notwendig werden, kann das Admin-Konto später von Ihrem lokalen Support geändert werden.

#### **Erstellen des Kontos**

- 1. Öffnen Sie die Einladungsmail.
- 2. Klicken Sie in der E-Mail auf "Registrierung abschließen".
- 3. Legen Sie ein Passwort fest, geben Sie Ihren Namen und Vornamen ein und klicken Sie auf "Einrichten" (dieser Schritt wird übersprungen, wenn Sie ein bestehendes Demant-Konto verwenden).
- 4. Klicken Sie auf der Bestätigungsseite auf "Im Portal anmelden", um auf das Remote Fitting Admin-Portal zu kommen.

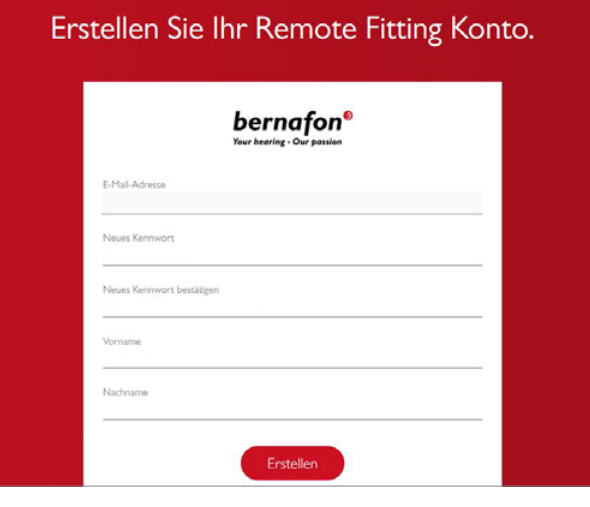

#### **Login**

- 1. Gehen Sie über remotefittingportal.bernafon.de auf das Portal.
- 2. Melden Sie sich mit Ihrer E-Mail-Adresse und Ihrem Passwort an. Klicken Sie auf "Login". Wenn Sie Ihr Passwort vergessen haben, können Sie es zurücksetzen, indem Sie auf "Passwort vergessen" klicken.

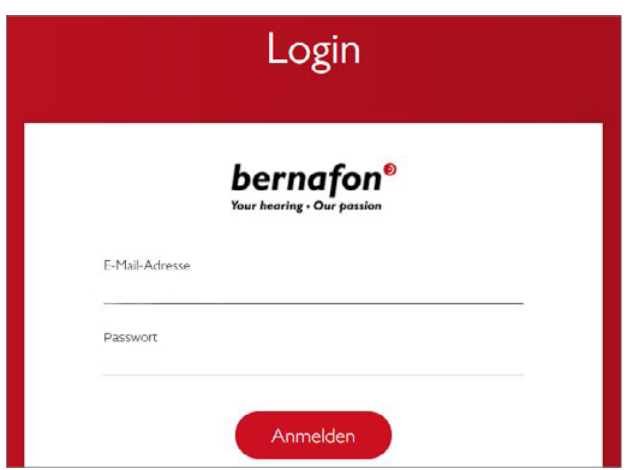

- 3. Lesen Sie sich die Datenschutzerklärung durch und klicken Sie, wenn zutreffend, auf "Zustimmen".
- 4. Sie sind jetzt angemeldet und eingeloggt.

#### **Erstellen eines neuen Mitarbeiterkontos**

- 1. Gehen Sie auf das Admin-Portal.
- 2. Halten Sie die E-Mail-Adresse Ihres/Ihrer Mitarbeiter(s) bereit.
- 3. Klicken Sie auf die Schaltfläche "Benutzer hinzufügen", um einen oder mehrere Benutzer hinzuzufügen.

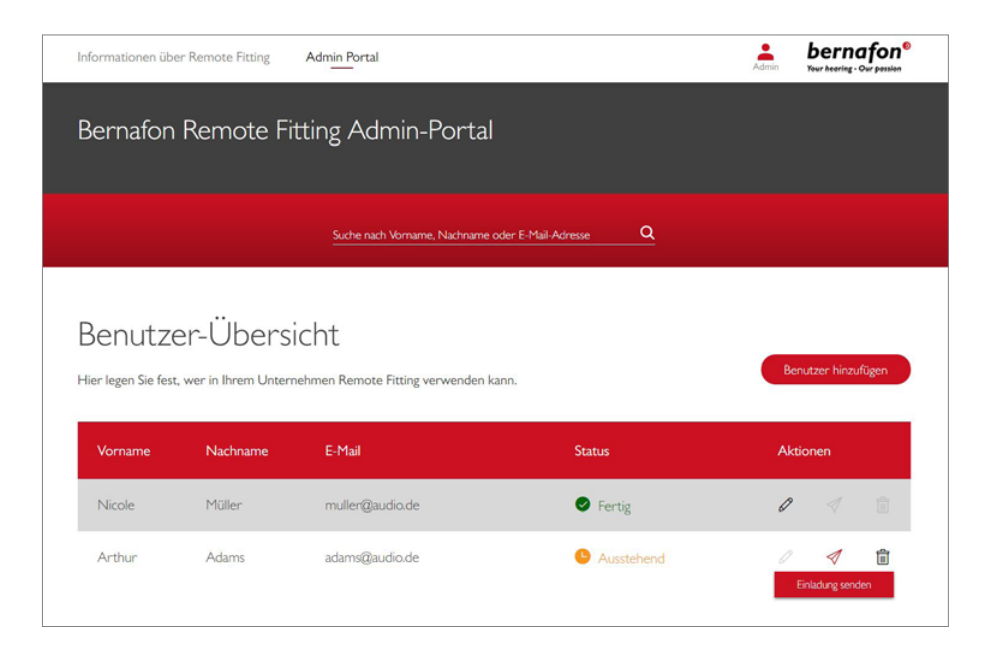

- 4. Geben Sie die E-Mail-Adresse(n) Ihres/Ihrer Mitarbeiter(s) ein, für den/die Sie ein Konto erstellen möchten. Wenn Sie mehrere Benutzer hinzufügen möchten, trennen Sie die E-Mail-Adressen durch ein Semikolon (;) oder ein Komma (,).
- 5. Passen Sie die persönliche Nachricht an, wenn Sie dies möchten.
- 6. Klicken Sie auf "Senden". Ihr(e) Mitarbeiter wird/werden per E-Mail dazu eingeladen, das Remote Fitting-Konto fertigzustellen. Sobald Ihre Mitarbeiter das Konto fertiggestellt haben, können sie sich über Oasis<sup>nxt</sup> beim Remote Fitting einloggen.

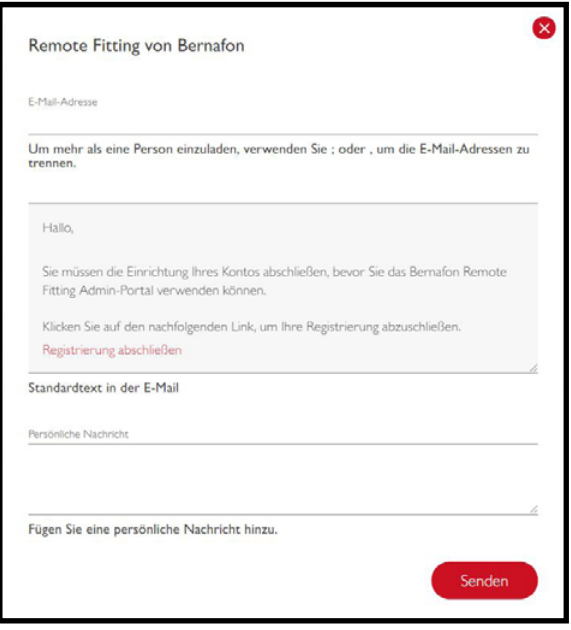

- 7. Sie können nun in der Benutzerübersicht den Status des Mitarbeiterkontos verfolgen und beispielsweise sehen, ob das Konto noch offensteht oder bereits fertiggestellt wurde.
- 8. Wenn die Einladung abgelaufen ist oder der Mitarbeiter sie bislang noch nicht angenommen hat, können Sie sie erneut versenden.

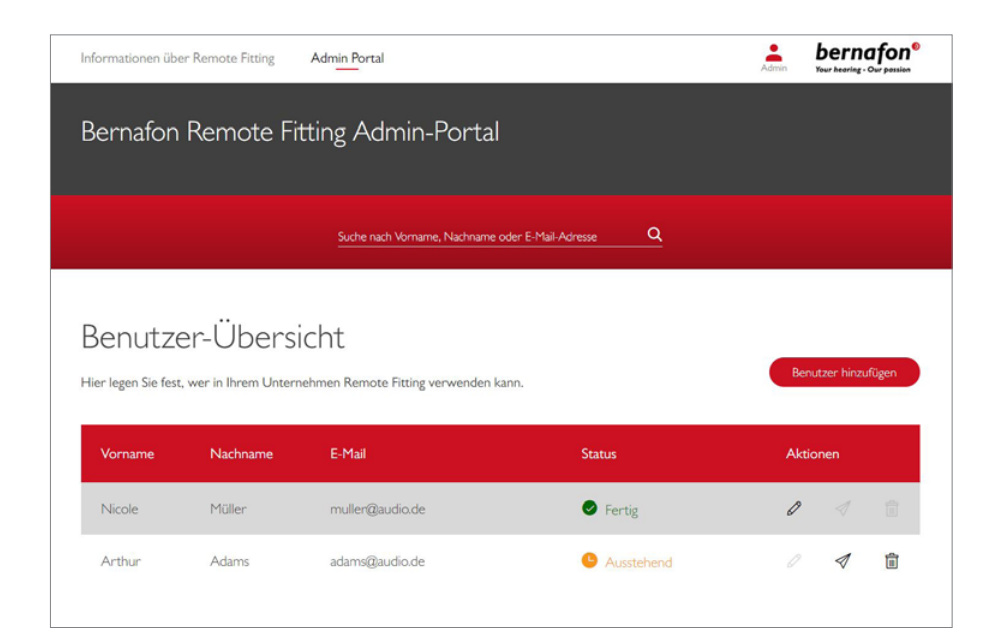

#### **Zurücksetzen der Passwörter von Mitarbeiterkonten**

1. Die Passwörter der Mitarbeiterkonten können zurückgesetzt werden, indem man auf dem Login-Bildschirm von Oasis<sup>nxt</sup> auf "Passwort vergessen" klickt.

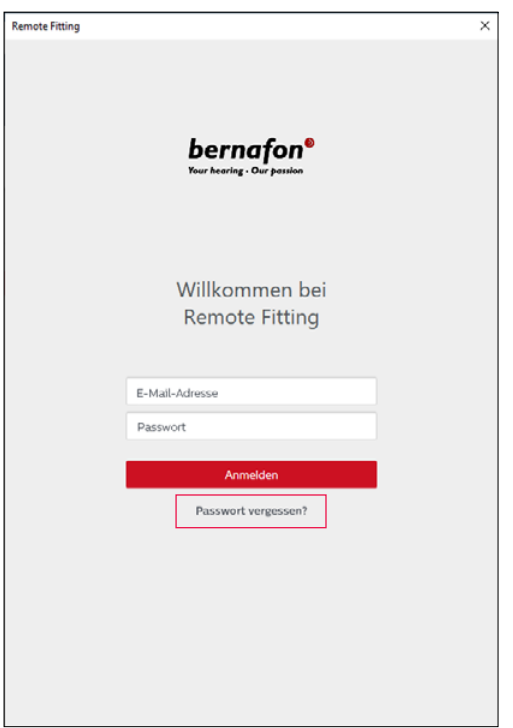

#### **Löschen eines Mitarbeiterkontos**

- 1. Suchen Sie den Mitarbeiter in der Benutzerübersicht. Mithilfe des Suchfelds können Sie ihn anhand seines Vornamens, seines Nachnamens oder seiner E-Mail-Adresse suchen.
- 2. Klicken Sie auf das Papierkorbsymbol, um zu bestätigen, dass das Mitarbeiterkonto gelöscht werden soll.

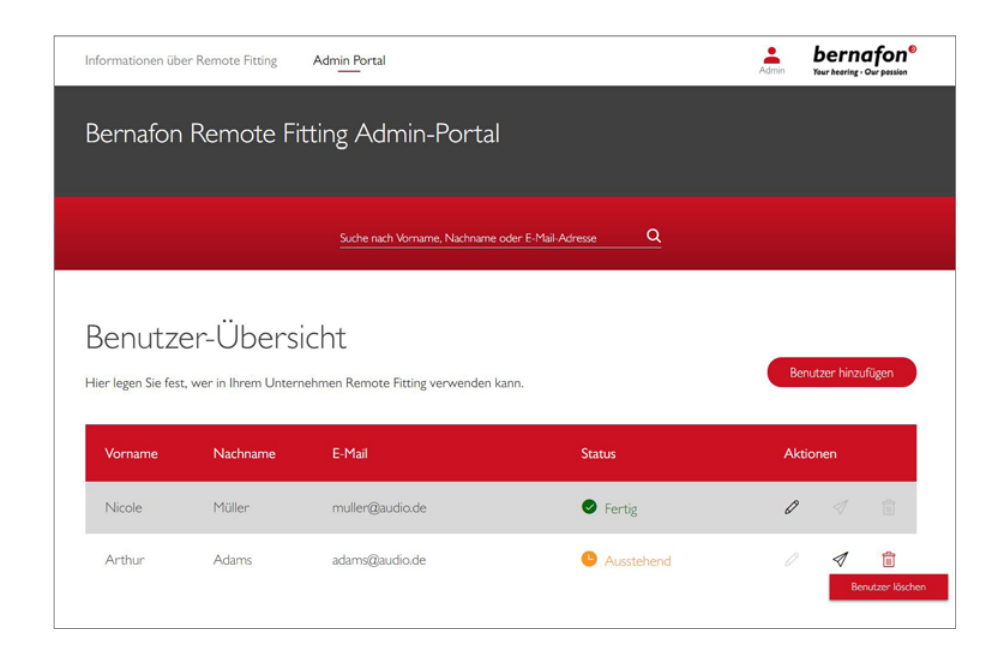

## Bernafon Remote Fitting Sitzung durchführen Remote Fitting über Oasis<sup>nxt</sup>

Um eine erfolgreiche Remote Fitting Sitzung durchzuführen, machen Sie sich bitte mit den folgenden grundlegenden Anweisungen vertraut. Sollte Remote Fitting in Ihrer Oasisnxt-Software nicht aktiviert sein, klicken Sie oben rechts auf das Zahnrad-Symbol, um in die Einstellungen zu gelangen. Wählen Sie Remote Fitting aus und schalten Sie es ein. In der Symbolleiste erscheint nun das Video-Symbol.

#### **Durchführen einer Remote Fitting Sitzung**

1. Klicken Sie das Video-Symbol in der Symbolleiste an, um Remote Fitting einzuschalten. Melden Sie sich mit Ihrem Benutzernamen oder Ihrer E-Mail-Adresse und Ihrem Passwort an. Geben Sie die E-Mail-Adresse des Kunden ein, die dieser für die Registrierung in der Bernafon App verwendet hat. Klicken Sie dann auf "Weiter". Klicken Sie auf "Sitzung beginnen", um eine Verbindung mit dem Kunden aufzubauen.

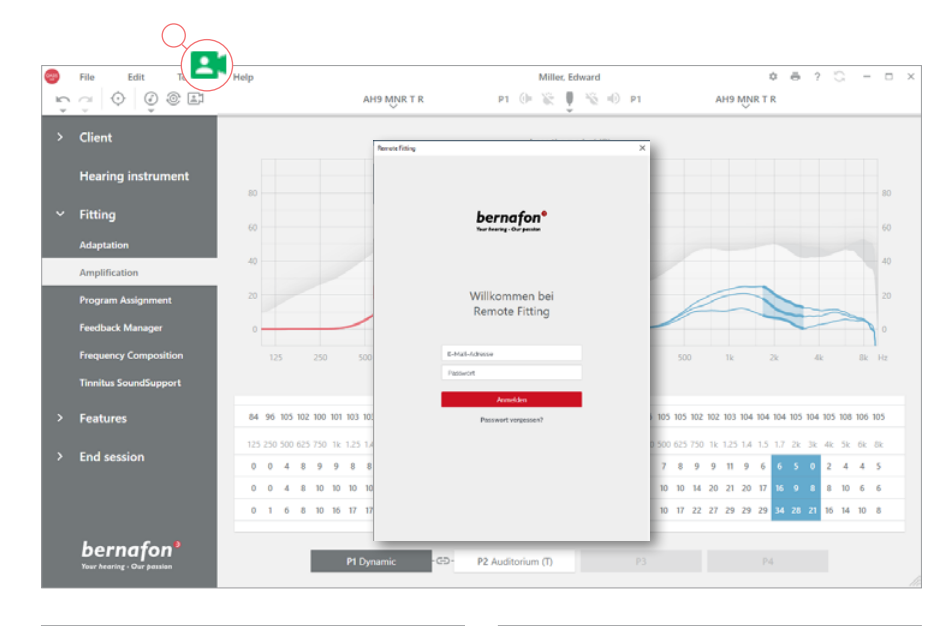

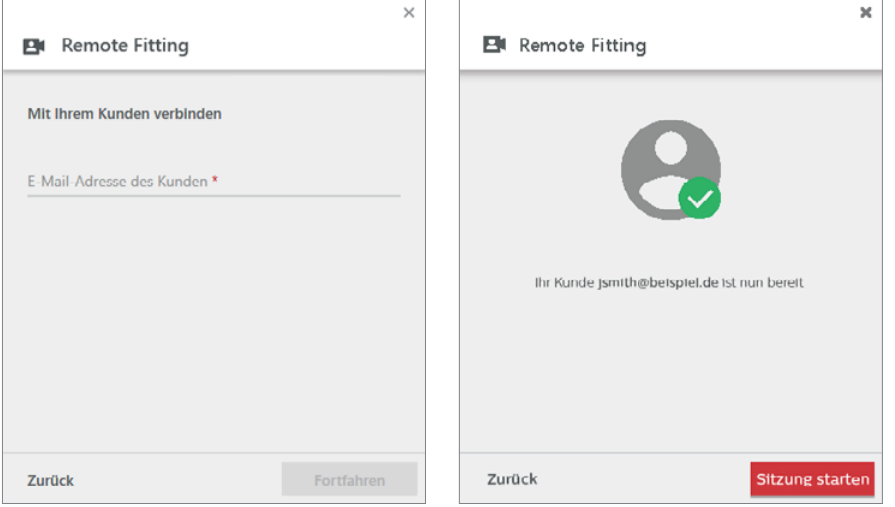

2. Klicken Sie auf das Symbol "Verbinden", um die Hörgeräte des Kunden zu finden und sich mit ihnen zu verbinden. Wenn die Verbindung zu den Hörgeräten hergestellt wurde, wird die Statusanzeige grün. Der Verbindungsstatus der Hörgeräte wird durch den grünen Verbindungsbalken angezeigt.

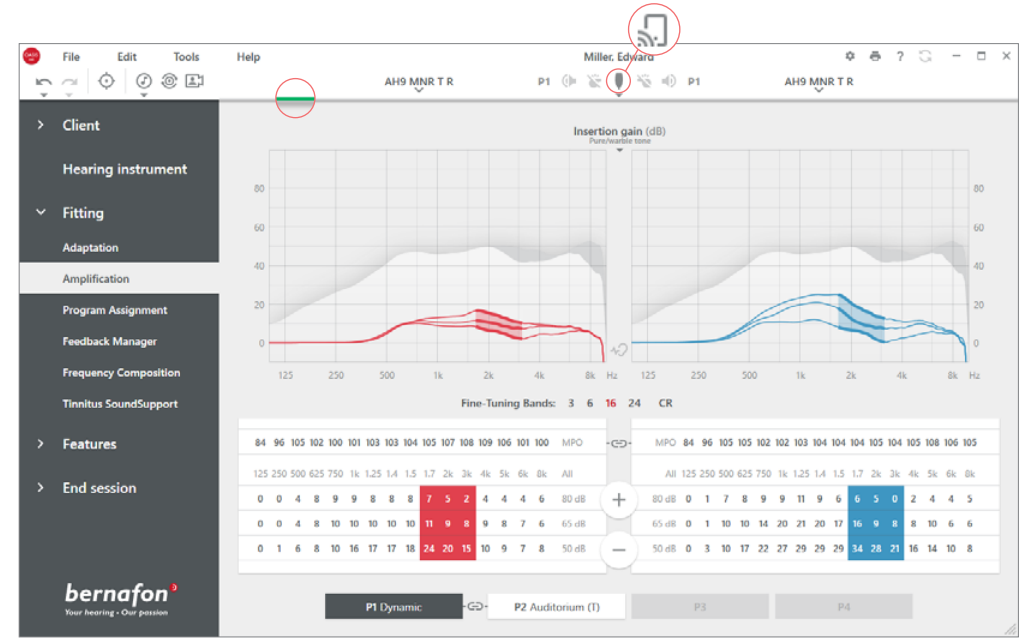

#### **Remote Fitting Bildschirm**

- **a** Ermöglicht den Austausch von Textnachrichten zwischen Ihnen und Ihrem Kunden
- b Statusanzeige für das Hörgerät (links/rechts)
- c Aktiviert/deaktiviert Ihre Kamera
- d Mikrofon stummschalten/Stummschaltung aufheben
- e Übertragung Ihrer neuen Anpassungen auf die Hörgeräte Ihres Kunden
- 3. Nehmen Sie die Anpassung der Hörgeräte wie gewohnt vor.
- 4. Klicken Sie auf "Hochladen", wenn Sie Änderungen an den Einstellungen der Hörgeräte vorgenommen haben, damit die Einstellung für den Kunden hörbar wird. Um sicherzustellen, dass der Kunde die Änderungen in Echtzeit erhält, sollten Sie nach jeder Änderung, die Sie durchführen, "Hochladen" anklicken. Wenn der Kunde die Bernafon App zu früh verlässt, werden die vorgenommenen Einstellungen nicht an ihn übermittelt. Dann muss der Kunde die Bernafon App wieder öffnen und die Verbindung zur Anpasssitzung erneut herstellen.
- 5. Um die Sitzung mit dem Kunden zu beenden, klicken Sie auf "Speichern und Schließen" oder "Speichern". Nachdem Sie "Speichern und Schließen" angeklickt haben, wird die Kommunikation beendet und das Hörgerät startet neu.

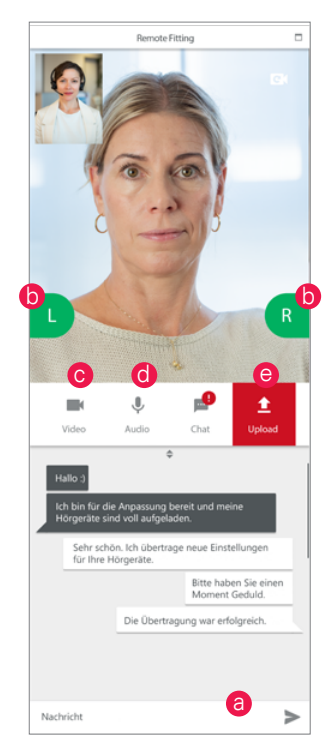

**Hinweis:** Es ist wichtig, die E-Mail-Adresse des Kunden zu vermerken, die er bei der Anmeldung für die Bernafon App verwendet hat, da sie in die Oasisnxt-Anpasssitzung eingegeben werden muss, um den Kontakt zum Kunden herzustellen.

## Unterstützung der Kunden bei den ersten Schritten mit Remote Fitting Erste Schritte mit der Bernafon App

Um mit Remote Fitting starten zu können, muss Ihr Kunde seine Hörgeräte mit seinem iPhone, iPad, Android-Smartphone oder -Tablet koppeln (näheres hierzu finden Sie in der Bedienungsanleitung der Hörgeräte auf der Bernafon Website). Weitere Informationen finden Sie in der Bedienungsanleitung der App, die Sie in der Bernafon App aufrufen können.

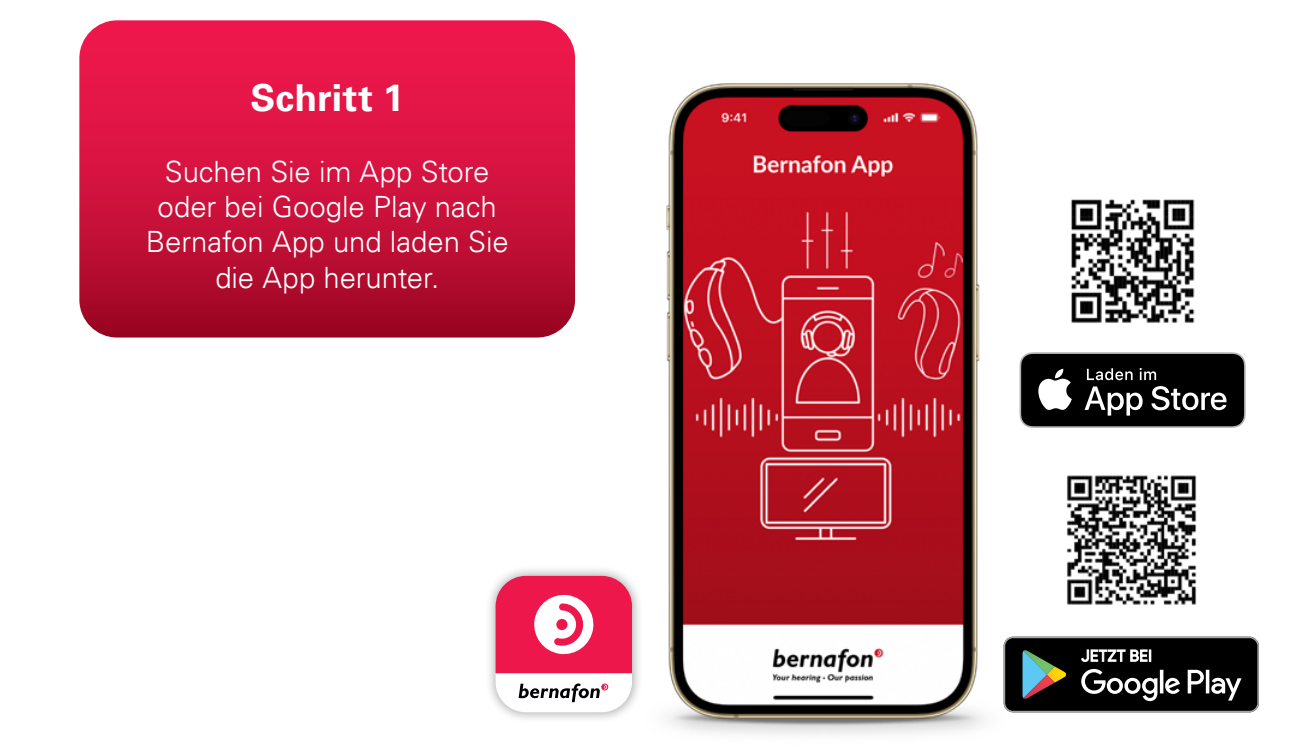

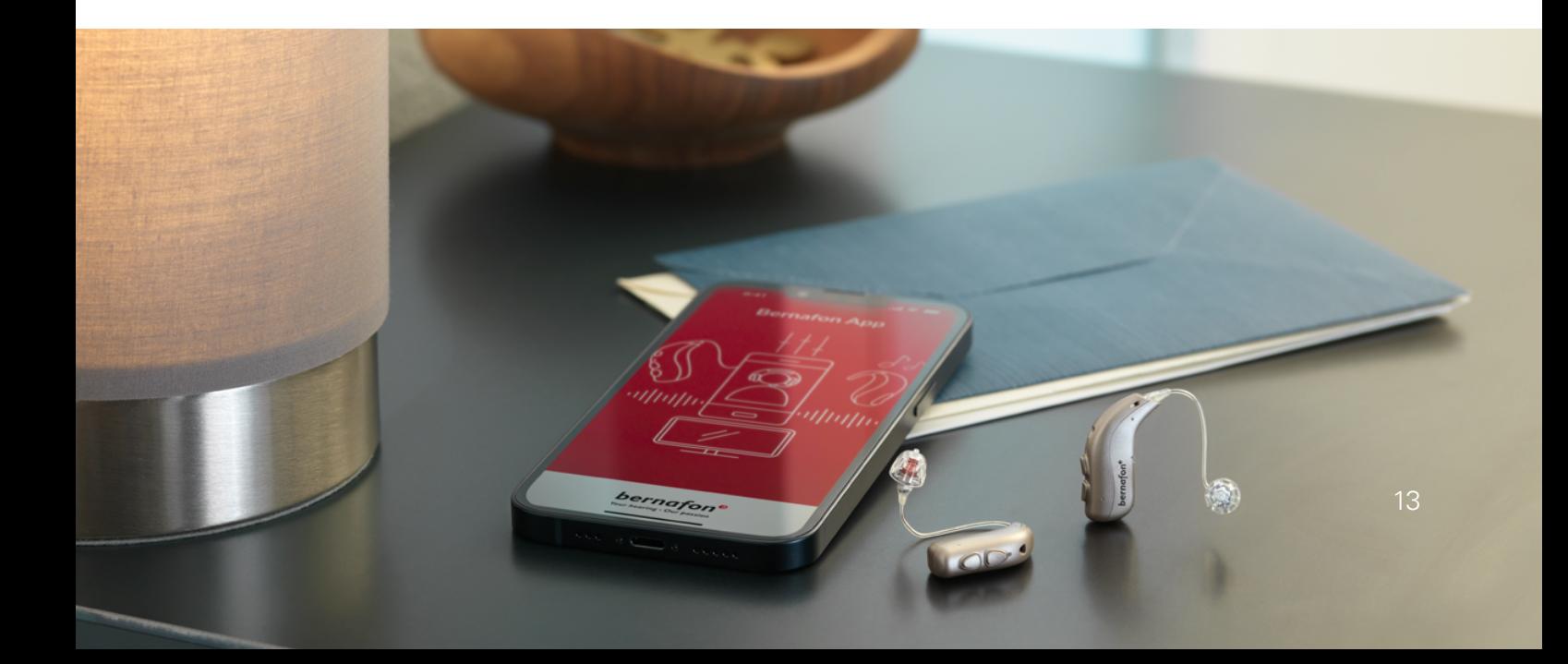

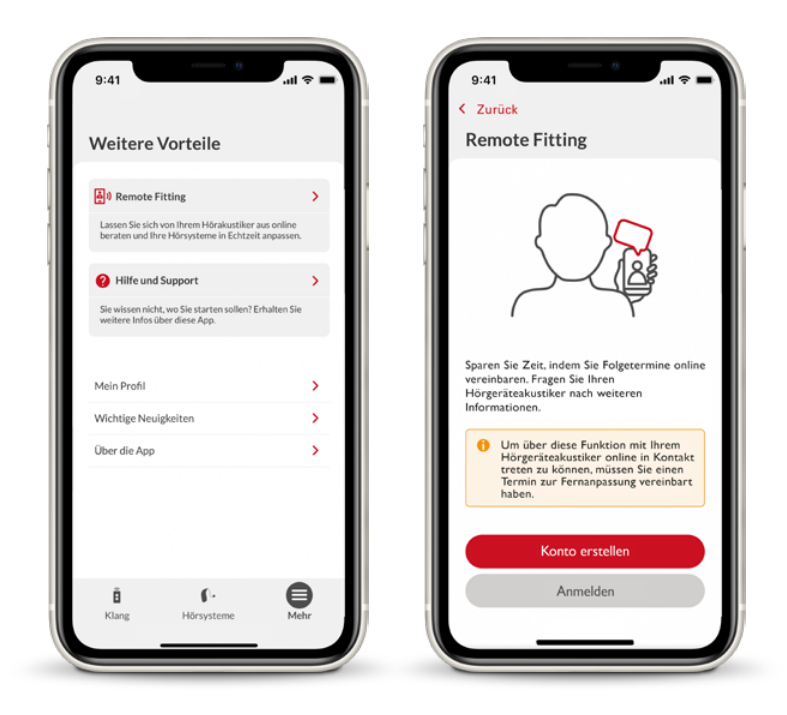

### **Schritt 2**

Wenn die Bernafon App auf dem Gerät Ihres Kunden installiert wurde, öffnen Sie die App und über den Button "Mehr" kommen Sie zum Remote Fitting Bereich. Dort folgen Sie den Anweisungen, um ein Konto zu erstellen. Ihr Kunde muss das Konto nur einmal einrichten. Später kann er sich mit seinen Anmeldedaten und seinem Passwort in jede Remote Fitting Sitzung einloggen, die Sie beide miteinander vereinbart haben.

### **Schritt 3**

Loggen Sie sich über die Bernafon App in die Remote Fitting Sitzung ein. Die Hörgeräte werden sich automatisch mit der App verbinden. Ihr Kunde ist nun bereit, mit Ihnen eine Remote Fitting Sitzung zu beginnen.

![](_page_13_Picture_5.jpeg)

## Praktische Verbindung

![](_page_14_Figure_1.jpeg)

Während des Online-Termins mit Ihrem Kunden stehen Ihnen folgende Funktionen zur Verfügung:

![](_page_14_Picture_3.jpeg)

![](_page_14_Picture_4.jpeg)

**Feinanpassung der Hörgeräte:** Passen Sie das Hörgerät Ihres Kunden online in Echtzeit an.

**Schweiz**  Bernafon Hörgeräte GmbH Nunsdorfer Ring 14 12277 Berlin Telefon +49 (0)30 723 937 0 info@bernafon.de [www.bernafon.de](http://www.bernafon.de)

![](_page_15_Picture_1.jpeg)

#### **Bernafon Companies**

Australia · Canada · China · Denmark · Finland · France · Germany · Italy · Japan · Korea · Netherlands · New Zealand · Poland · South Africa · Spain · Sweden **∙** Switzerland **∙** Turkey **∙** UK **∙** USA

![](_page_15_Picture_5.jpeg)

Bernafon is part of the Demant Group.

Your hearing . Our passion